# **BMC** との通信が失敗する場合の対処方法

対象バージョン: SSC2.1u3 以降

SigmaSystemCenter(以下 SSC)管理サーバから管理対象マシンに搭載された BMC に対する通信が失 敗し、問題が起こった際の対処方法について説明します。

BMC とは、Baseboard Management Controller の略です。

NEC 製サーバにおいて、BMC は「EXPRESSSCOPE エンジン」、または「iLO」を指します。

文書中に記載のその他の用語については、SigmaSystemCenter や関連製品のマニュアルを参照して ください。

本資料では、以下の 4 点について説明します。

- 「1.BMC との通信異常が原因で発生する問題 (1ページ)」
- 「2.BMC との接続状態異常時の対処方法(1ページ)」
- 「3.[最新の接続状態確認方法\(](#page-2-0)3 ページ)」
- 「4.EM カードおよび EM [トレイ故障に起因する](#page-3-0) BMC 通信障害(SIGMABLADE を使用してい る場合)について (4ページ)」

## 1.BMC との通信異常が原因で発生する問題

BMC との通信が失敗する状況では、以下のような問題が発生する場合があります。

- マシンの起動(電源 ON)、シャットダウンなどの電源操作に失敗する
- リソース割り当てに失敗する
- マスタマシン登録に失敗する
- マシン置換に失敗する

後述に記載の方法で、原因の切り分けや対処を実施した後に、上記の操作を行ってくださ い。

## 2.BMC との接続状態異常時の対処方法

SSC の Web コンソールや ssc コマンドで、OOB アカウントの接続状態から通信状態を確認 する事ができます。接続状態により、様々な原因が考えられます。

以下に、問題が発生している OOB アカウントの各接続状態を説明します。

接続状態の具体的な確認方法は、「3.[最新の接続状態確認方法\(](#page-2-0)3 ページ)」を参照くださ い。

## (1) 接続不可(NotResponding)

接続先の IP アドレスに対して通信を行ったが応答がない場合に、「接続不可」となります。 接続状態が「接続不可」になった場合に考えられる主な原因は、以下となります。

原因

- BMC の IP アドレスを変更した。
- SSC 管理サーバから BMC までの通信経路でネットワークの問題がある(断線、スイッチ の故障、UDP パケットがブロックされているなど)。
- BMC が故障している。
- SIGMABLADE を使用している場合、EM トレイが故障している。

#### 対処方法

設定や環境に問題がある場合は、見直しを行ってください。

設定や環境に問題がない場合は、ハードウェア的な問題が考えられますので、通信経路中の 管理サーバ/管理対象マシンの機種、ネットワーク機器のサポート窓口へ問い合わせてくだ さい。

## (2) 認証失敗(NotAuthenticate)

接続先の IP アドレスに対して通信を行った際に、OOB アカウントに設定されているユーザ 名かパスワードに誤りがあり、BMC にログインできなかった場合に、「認証失敗」となりま す。

接続状態が「認証失敗」になった場合に考えられる主な原因は、以下となります。

#### 原因

- BMC 上のアカウント情報を変更した。
- ハードウェア交換に伴って、BMC 上のユーザ情報を交換前の情報で再登録しなかった。

#### 対処方法

設定に問題がある場合は、見直しを行ってください。

また、上記に問題がない場合は、SSC のサポート窓口へ問い合わせてください。

### (3) 無効(Invalid)

接続先の IP アドレスに対して通信を行った際に、異なるマシンに繋がった(一意識別子であ る UUID が異なった)場合に、「無効」となります。

接続状態が「無効」になった場合に考えられる主な原因は、以下となります。

<span id="page-2-0"></span>原因

- BMC の IP アドレスを変更し、他に接続可能な BMC と同じ IP を設定した。
- ハードウェア交換に伴って、交換後のマシンに交換前の BMC と同じ IP アドレスを設定 した(マザーボード交換などにより UUID が変更になる場合)。
- ブートコンフィグ運用(vIO 利用)環境において、SSC 外でブートコンフィグの付け替え を行い、状態が乖離した。

#### 対処方法

設定に問題がある場合は、見直しを行ってください。

ブートコンフィグ運用(vIO 利用)環境において乖離が発生した場合は、SSC のサポート窓口 へ問い合わせてください。

また、上記に問題がない場合は、SSC のサポート窓口へ問い合わせてください。

## 3.最新の接続状態確認方法

- 1. SSC の Web コンソール[リソース]ビューで該当のマシンを選択し、[設定]メニューよ り[プロパティ]をクリックします。
- 2. [アカウント情報]タブの[アカウント一覧]で、対象となるアカウントの[接続確認]をク リックします。
- 3. [接続確認]画面で[IPMI]にチェックを入れて、[OK]をクリックしてください。
- 4. 実行後は、自動的に[アカウント情報]タブ画面に戻ります。
- 5. 戻ったのち、[アカウント情報]タブ画面で接続状態が「接続可能」となっていれば、 通信ができています。

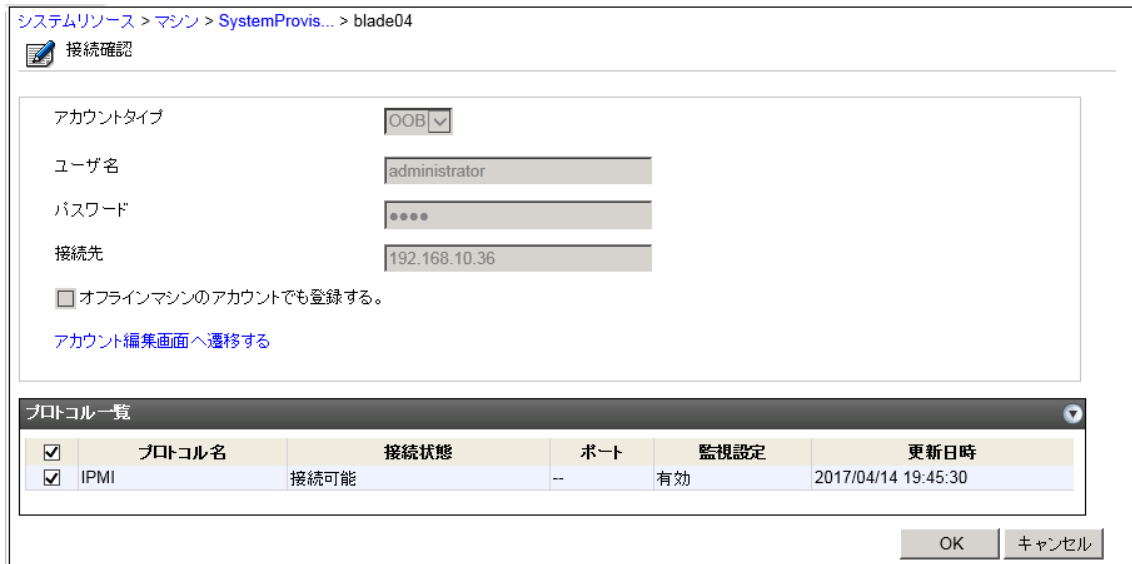

# <span id="page-3-0"></span>4.EM カードおよび EM トレイ故障に起因する BMC 通信障 害(SIGMABLADE を使用している場合)について

SIGMABLADE を使用している環境では、BMC との通信が失敗する原因の 1 つに、EM カー ドおよび EM トレイの故障があります。

SIGMABLADE では、ブレードに搭載されている BMC と通信する際に、EM カードを仲介 して通信を行います。そのため、EM カードおよび EM トレイの故障により、BMC へのパ ケットがロストする可能性があります。

その場合、EM カード自体への ping でタイムアウトが発生したり、他のブレードの BMC へ の ping でもタイムアウトが発生する事があります。

以下のように、EM カードや他のブレードの BMC に ping を行って頂く事で、通信経路中の 被疑箇所を推測する事ができます。

被疑箇所を特定後、SIGMABLADE のサポート窓口へ問い合わせてください。

## (1)切り分け方法

- 1. SSC 管理サーバから EM カードへ ping を実施して、タイムアウトの発生有無を確認す る。
	- ping タイムアウトが発生していれば、EM カードと EM トレイに問題がある可能 性あり
	- ping タイムアウトが発生しなければ、2. へ
- 2. SSC 管理サーバから他のブレードの BMC へ ping を実施して、タイムアウトの発生有 無を確認する。
	- ping タイムアウトが発生していれば、EM トレイに問題がある可能性あり
	- ping タイムアウトが発生しなければ、当該ブレードの個体問題の可能性が高い

上記結果をもとに、SIGMABLADE のサポート窓口へ問い合わせてください。

また、上記の確認で、EM カード、他のブレードの BMC から Ping 応答があり、当該ブレー ドの BMC に対する Ping にも応答がある場合でも、SSC からの OOB 操作が失敗するケース があります。その場合、「(2)切り分け方法 2 (4ページ)」 を確認してください。

### (2)切り分け方法 2

EM カードの Web コンソール上で「ステータス」情報を参照し、当該ブレードの POWER ラ ンプが「不明」となっている場合、当該ブレードの ID ランプを押下して、切り分けを行い ます。

• 点灯すれば、EM カードと BMC 間の通信障害の可能性が高い

• 点灯しなければ、BMC 障害の可能性が高い

上記結果をもとに、SIGMABLADE のサポート窓口へ問い合わせてください。

本書の利用条件や免責事項などについては、次のページを参照してください。http://jpn.nec.com/site/termsofuse.html © NEC Corporation 2017 - 2022 SSC0312-doc-0027 2022 年 06 月

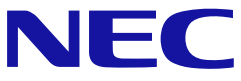